Rev. 1.0

# **SAMSUNG** Samsung Portable SSD T3

## Uživatelská příručka

MU-PT250B / MU-PT500B / MU-PT1T0B / MU-PT2T0B

# ZÁKONNÁ USTANOVENÍ

### VYLOUČENÍ ODPOVĚDNOSTI

SPOLEČNOST SAMSUNG ELECTRONICS SI VYHRAZUJE PRÁVO NA ZMĚNU PRODUKTŮ, INFORMACÍ A TECHNICKÝCH ÚDAJŮ BEZ PŘEDCHOZÍHO UPOZORNĚNÍ.

Produkty a technické údaje v tomto dokumentu jsou uvedeny pouze pro referenční účely. Veškeré informace uvedené v tomto dokumentu mohou být změněny bez předchozího upozornění a jsou poskytovány "tak jak jsou", bez záruk jakéhokoliv druhu.

Tento dokument a veškeré informace uvedené v tomto dokumentu zůstávají výhradním vlastnictvím společnosti Samsung Electronics. V rámci tohoto dokumentu, implicitně, dle zásady "estoppel" ani jiným způsobem není druhé straně poskytnuta žádná licence jakéhokoliv patentu, autorských práv, návrhu integrovaných obvodů, ochranných známek nebo jiného duševního vlastnictví.

Produkty Samsung nejsou určeny pro systémy na podporu životních funkcí, vybavení pro intenzivní péči, lékařská zařízení či bezpečnostní vybavení nebo podobné aplikace, u kterých by selhání produktu mohlo mít za následek ztrátu života nebo fyzickou újmu osob. Produkt rovněž není určen k použití k žádným vojenským či obranným účelům a v rámci veřejných zakázek, u kterých je nákup podmíněn splněním zvláštních podmínek nebo ustanovení.

Aktualizace a další informace o produktech Samsung vám poskytne nejbližší zastoupení společnosti Samsung. Veškeré obchodní značky, ochranné známky a registrované ochranné známky jsou vlastnictvím jejich příslušných vlastníků.

Copyright © 2016 Samsung Electronics Co., Ltd. Všechna práva vyhrazena.

<sup>\*</sup> Obrázky použité v této uživatelské příručce se mohou lišit od skutečného produktu a obsah této příručky může být změněn bez předchozího upozornění.

# Samsung Portable SSD T3

# Obsah

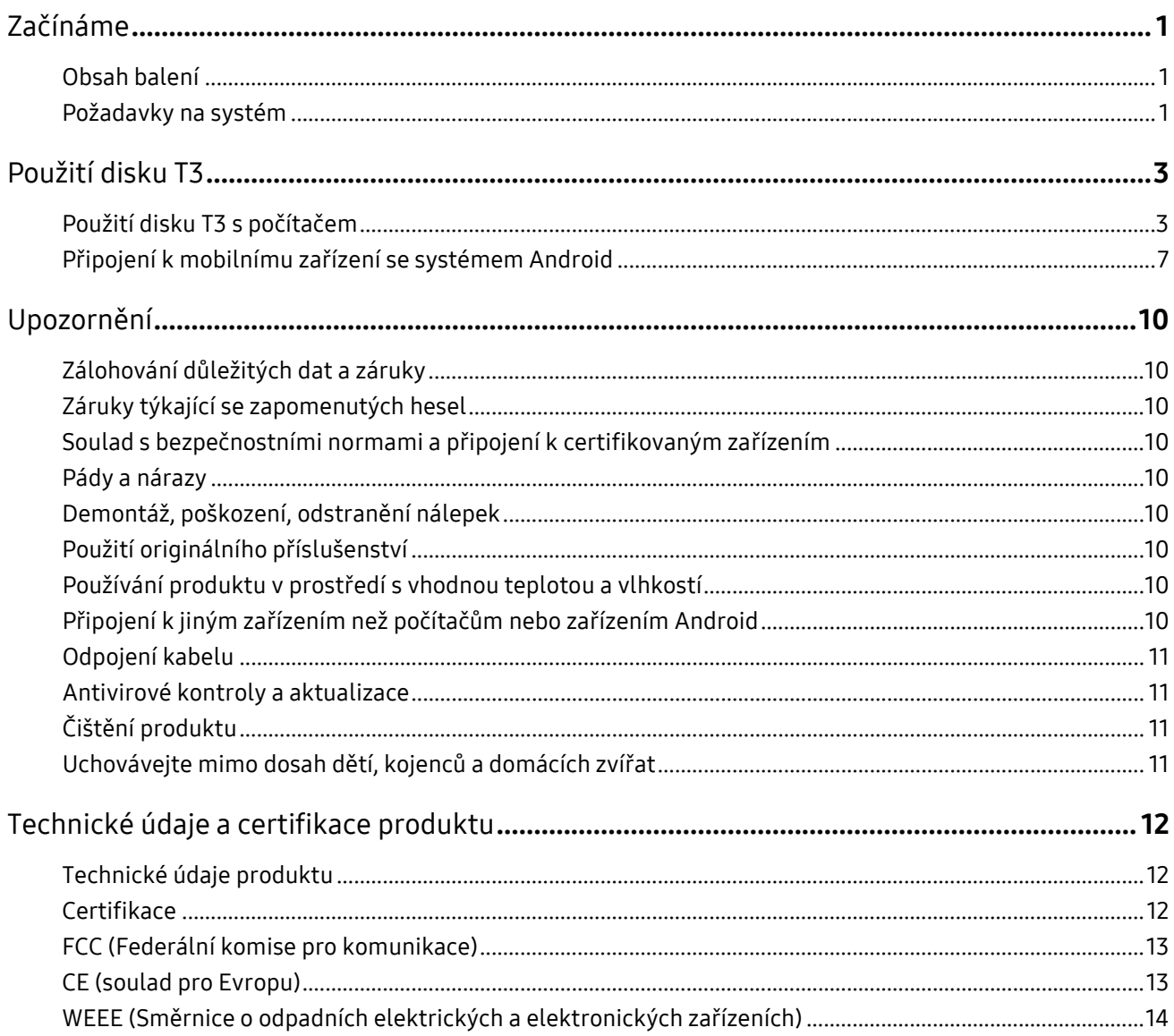

# <span id="page-3-0"></span>Začínáme

Před použitím disku Samsung Portable SSD T3 (označovaný jako T3) si pečlivě přečtěte tuto uživatelskou příručku a produkt používejte bezpečně a odpovídajícím způsobem.

### <span id="page-3-1"></span>Obsah balení

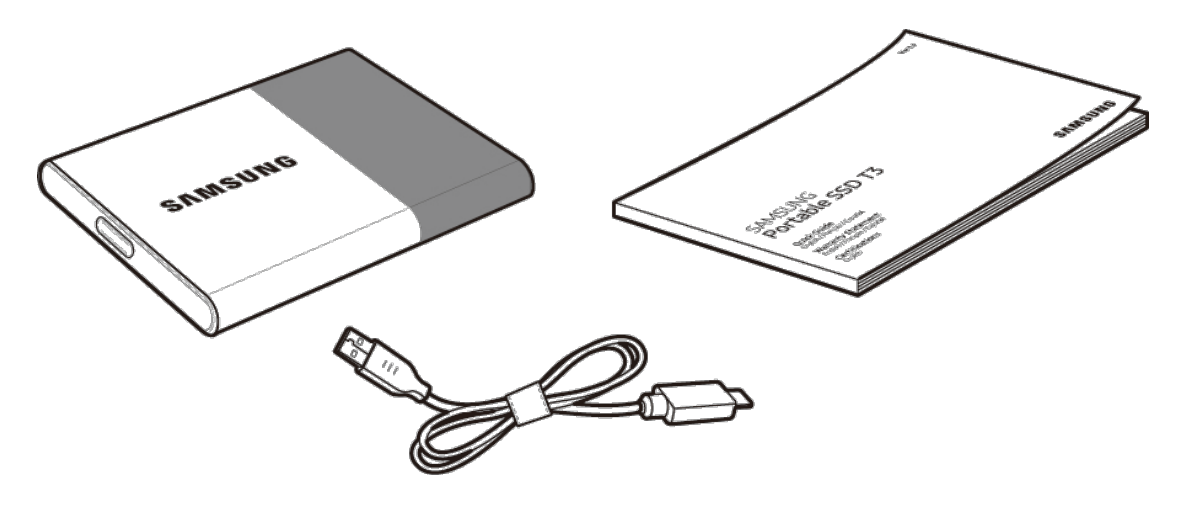

Samsung Portable SSD T3 Kabel USB 3.1 (typ C / typ A) Uživatelská příručka a záruční list

### <span id="page-3-2"></span>Požadavky na systém

#### 1. Podpora rozhraní USB 3.1, 1. generace (5 Gb/s) nebo USB 3.0 (5 Gb/s)

USB (Universal Serial Bus) je standard pro sériové vstupní/výstupní rozhraní, který umožňuje připojení různých zařízení. Pro rozhraní USB 3.1, 1. generace (5 Gb/s) a USB 3.0 (5 Gb/s) se používá společné označení "USB 3" a podporuje až desetinásobnou přenosovou rychlost oproti rychlosti rozhraní USB 2.0 (480 Mb/s). Optimální rychlosti přenosu dat u disku T3 dosáhnete při použití rozhraní USB 3. Při použití nižší verze, jako je USB 2.0 nebo 1.1, dosáhnete kvůli omezením tohoto rozhraní nižší přenosové rychlosti.

\* I při použití připojení USB 3.0 se výkon může v závislosti na systému uživatele lišit. Výkon disku T3 může být nižší, pokud není podporován protokol UASP (USB Attached SCSI Protocol). Ověřte, že systém, ke kterému budete disk T3 připojovat, protokol UASP podporuje.

#### 2. Doporučené operační systémy pro použití bezpečnostního softwaru

- Windows OS: Windows 7 nebo vyšší
- Mac OS: Mac OS X 10.7 nebo vyšší
- Android: Android KitKat (ver. 4.4) nebo vyšší

#### 3. Formát souborů

Disk T3 je formátovaný pomocí formátu souborů exFAT kvůli zajištění podpory pro nejnovější Windows OS, Mac OS a Android.

Čtení a zápis dat se u různých formátů souborů může lišit v závislosti na OS. Pokud hodláte disk T3 používat s pouze jedním OS, doporučujeme disk T3 naformátovat pomocí formátu souborů vhodného pro daný OS.

(např.) Omezení čtení/zápisu pro formáty souborů v jednotlivých operačních systémech

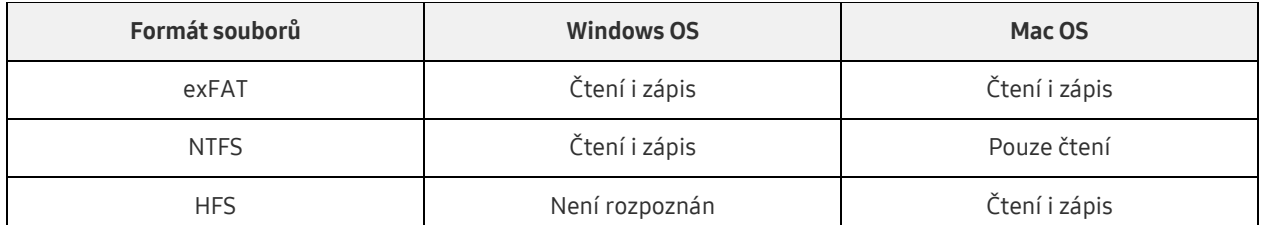

- \* Při použití souborového systému exFAT ve více různých operačních systémech se může stát, že zápis dat nebude možný a data bude možné pouze číst. Pokud se setkáte s tímto problémem, můžete přístup pro zápis obnovit podle níže uvedených pokynů.
	- Mac OS: Připojte disk T3 znovu k systému Mac a použijte funkci Eject.
	- Windows OS: Pokud se zobrazí okno s upozorněním na zakázaný zápis dat, kliknutím na tlačítko "Skenovat a opravit" proveďte kontrolu disku (CHKDSK). Pokud toto okno zavřete, kontrolu disku můžete provést tak, že vyberete disk  $\rightarrow$  kliknete pravým tlačítkem  $\rightarrow$  Vlastnosti  $\rightarrow$  Nástroje  $\rightarrow$ kliknete na Zkontrolovat.

#### 4. Kapacita disku T3 zobrazená v systému

Po připojení disku T3 k počítači se může kapacita disku zobrazovaná systémem lišit od kapacity uvedené na produktu, a to v závislosti na formátu disku, rozdělení disku na oddíly a počítačovém systému.

\* Např.: Windows OS

Kapacita uvedená na produktu se vypočítává následujícím způsobem.

1 MB = 1 000 000 bajtů / 1 GB = 1 000 000 000 bajtů / 1 TB = 1 000 000 000 000 bajtů

## <span id="page-5-0"></span>Použití disku T3

### <span id="page-5-1"></span>Použití disku T3 s počítačem

#### 1. Připojení k počítači

Připojte disk T3 ke stolnímu počítači nebo notebooku za použití portu USB.

#### 2. Nastavení hesla, přihlášení a změna nastavení v počítači

#### A. Spuštění softwaru

V aplikaci Průzkumník (Windows OS) nebo na ploše (Mac OS) vyberte ikonu T3 Security Enabler.

Windows OS 2008 2009 12:00 Mac OS

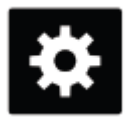

T3 Security Enabler for Windows.exe T3 Security Enabler for Mac.app

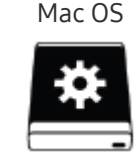

Pokud po zakoupení disk T3 naformátujete, software uložený na disku bude odstraněn. V takovém případě můžete stáhnout software T3 Security Enabler z webových stránek Samsung <http://www.samsung.com/samsungssd> a nastavit heslo.

#### B. Nastavení hesla

Heslo můžete nastavit podle pokynů na jednotlivých obrazovkách softwaru. Jakmile odsouhlasíte podmínky k použití softwaru, můžete nastavit heslo podle následujících kroků. (Do počítače uživatele budou nainstalovány určité softwarové součásti pro funkce hesla a usnadnění použití disku.)

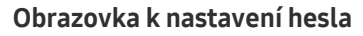

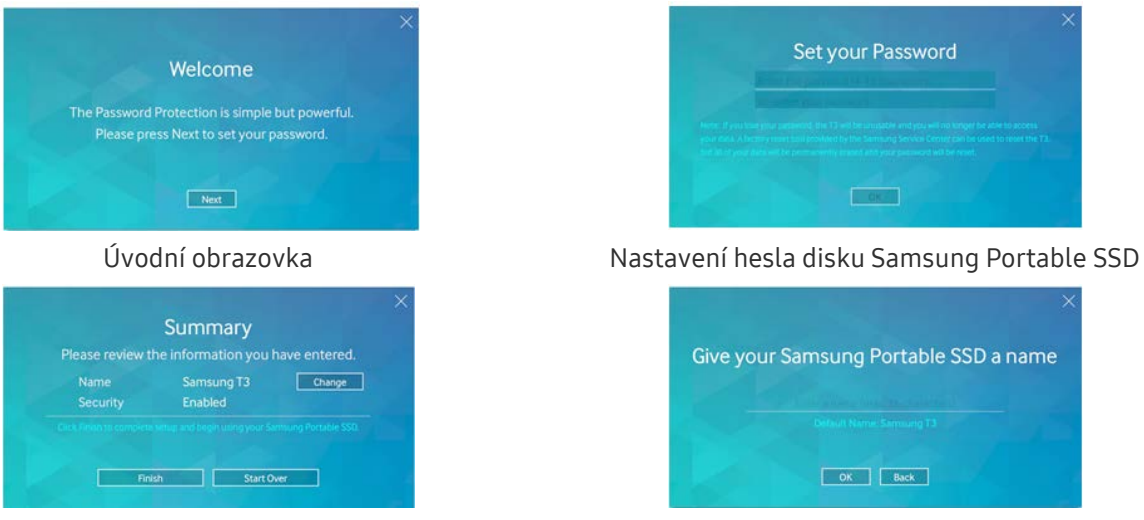

Obrazovka se souhrnnými informacemi Přejmenování disku (volitelné)

\* Při použití systémů Mac OS jsou nainstalovány ovladače SAT pro použití funkcí zabezpečení a software jádra pro automatické zobrazení přihlašovacího okna, když disk T3 připojíte k počítači. Pokud se ovladač nenainstaluje, instalaci proveďte podle pokynů k instalaci ovladače SAT. Po instalaci odpojte disk T3 a znovu připojte k ověření úspěšnosti instalace.

\* Výrobce a prodejce neručí za ztrátu uživatelských dat způsobenou zapomenutím nebo odcizením hesla. Pokud heslo ztratíte, může servisní středisko Samsung obnovit výchozí nastavení disku T3 prostřednictvím online služby. Tento postup nicméně vede ke ztrátě veškerých uživatelských dat. Pokud jste povolili ochranu heslem, dávejte pozor, abyste heslo nezapomenuli nebo neztratili.

#### C. Přihlášení

Pokud jste povolili ochranu heslem, po připojení disku T3 k počítači se otevře přihlašovací stránka. Po zadání hesla a stisknutí tlačítka Log in získáte přístup k datům.

#### Přihlašovací obrazovka

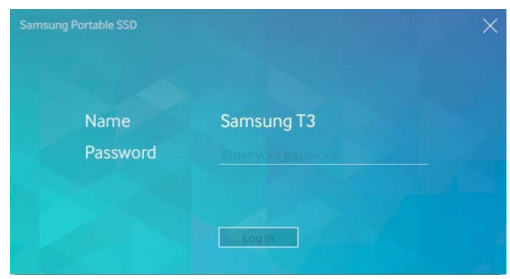

- \* V závislosti na prostředí uživatele se přihlašovací okno nemusí zobrazit automaticky. V těchto případech dvakrát klikněte na ikonu softwaru T3 v Průzkumníku v systému Windows nebo na ploše v počítači Mac OS.
- \* Ochrana heslem je podporována jen v určitých verzích OS. Před zapnutím ochrany heslem zkontrolujte systémové požadavky.
- \* Pokud je ochrana heslem zapnutá, ve výchozím nastavení se zobrazí jen zabezpečený oddíl disku T3. V systému Windows 7 se jedná o prostor o přibližné velikosti pouhých 120–128 MB. Po zadání hesla a úspěšném přihlášení se v systému zobrazí údaj o úplné kapacitě disku T3.

#### D. Změna nastavení

Spuštění softwaru pro změnu nastavení pomocí systému Windows OS

Nastavení disku T3 lze změnit kliknutím na ikonu T3 na hlavním panelu ( $\Box$ ) v počítači, kde je nainstalován T3 bezpečnostní software. Při použití počítače bez bezpečnostního softwaru si můžete stáhnout soubor "T3 Security Enabler.exe" z webových stránek společnosti Samsung [\(http://www.samsung.com/samsungssd\)](http://www.samsung.com/samsungssd), pak můžete software nainstalovat a změnit nastavení.

Spuštění softwaru pro změnu nastavení pomocí počítače Mac OS

Nastavení disku T3 můžete změnit kliknutím na ikonu T3 ( $\Xi$ ) na ploše počítače, kde je nainstalován T3 bezpečnostní software. Při použití počítače bez bezpečnostního softwaru si můžete stáhnout soubor "T3 Security Enabler.app" z webových stránek společnosti Samsung [\(http://www.samsung.com/samsungssd\)](http://www.samsung.com/samsungssd), pak můžete software nainstalovat a změnit nastavení.

- \* Popis hlavních obrazovek pro změnu nastavení
	- Výchozí obrazovka: Zobrazuje stav připojeného produktu. Pokud je připojeno více jednotek T3, nastavení můžete změnit tak, že na výchozí obrazovce vyberete jednu z jednotek a otevřete obrazovku Profil.

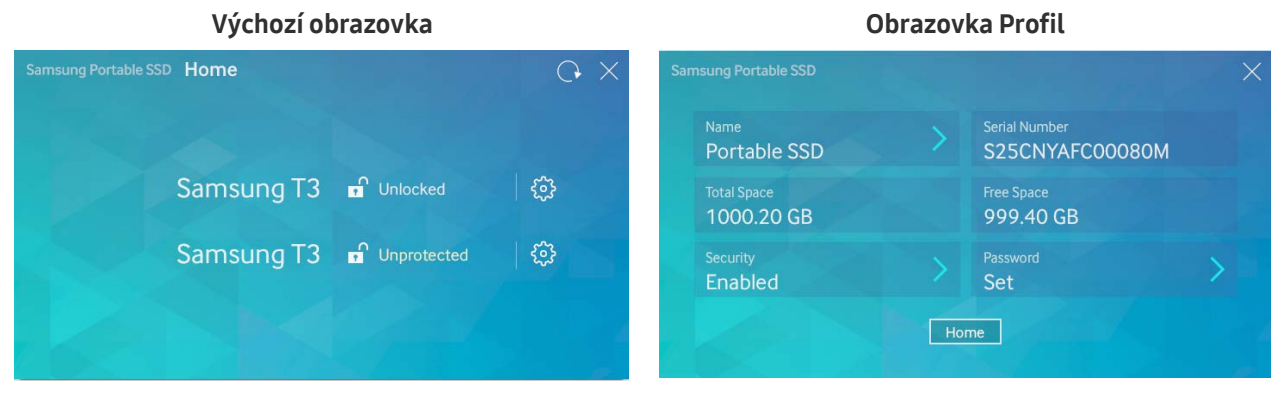

Stav každého disku T3 je v závislosti na nastavení hesla indikován pomocí tří ikon níže.

#### Indikátory stavu zabezpečení disku T3 na výchozí obrazovce

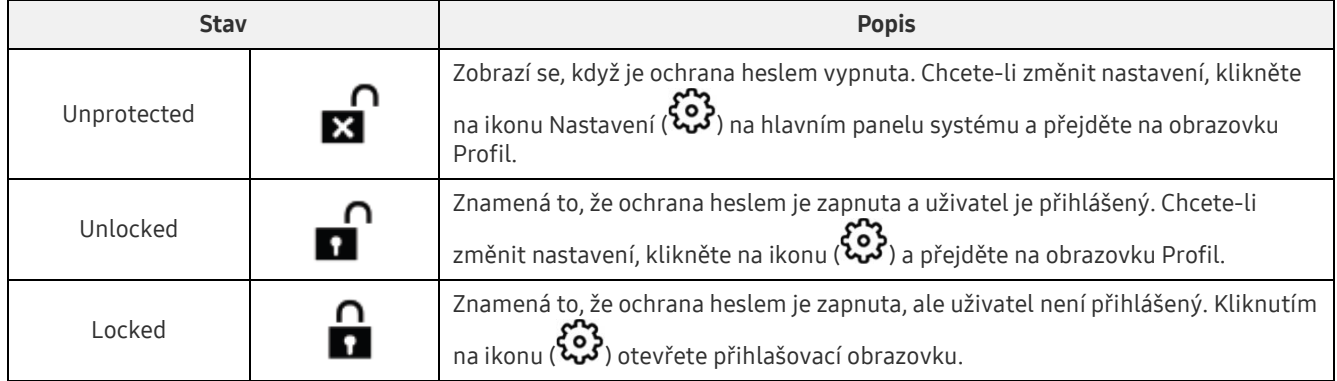

#### Zobrazení výchozí obrazovky

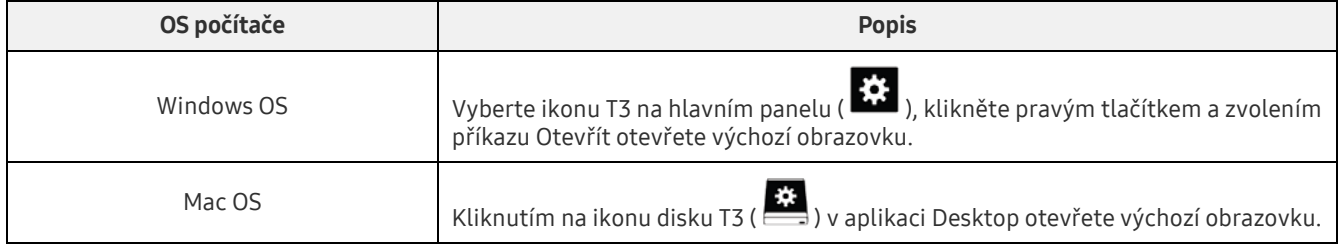

– Obrazovka Profil: Zobrazuje podrobnosti o připojeném disku T3. Na obrazovce Profil můžete změnit název, heslo a stav ochrany heslem. Stav ochrany heslem se zobrazuje následujícím způsobem.

#### Pokud bylo nastaveno heslo

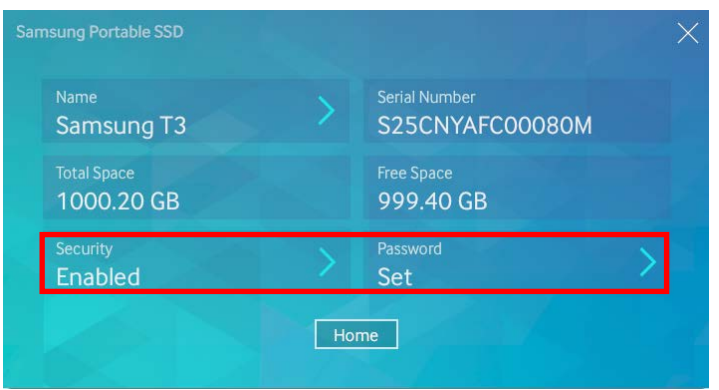

\* Pokud heslo nebylo nastaveno, na obrazovce bude údaj "Disabled" u položky "Security" a "Password" se na obrazovce neobjeví.

#### Zobrazení obrazovky Profil

Vyberte ikonu disku T3 na hlavním panelu (  $\ddot{\ddot{\bm{x}}}$  ), klikněte pravým tlačítkem a vyberte produkt v nabídce Nastavení, nebo vyberte jednotku T3 a přejděte na obrazovku Profil.

#### 3. Bezpečné odpojení od počítače

Chcete-li odpojit disk T3 od počítače, použijte funkci Bezpečně odebrat hardware, která zajišťuje ochranu dat a předchází možnému poškození produktu.

\* Při odpojení od počítače bez použití funkce Bezpečně odebrat hardware může dojít ke ztrátě dat nebo poškození produktu. Funkci Bezpečně odebrat hardware používejte vždy. Výrobce ani prodejce neručí za ztrátu uživatelských dat ani za poškození produktu způsobené chybou uživatele.

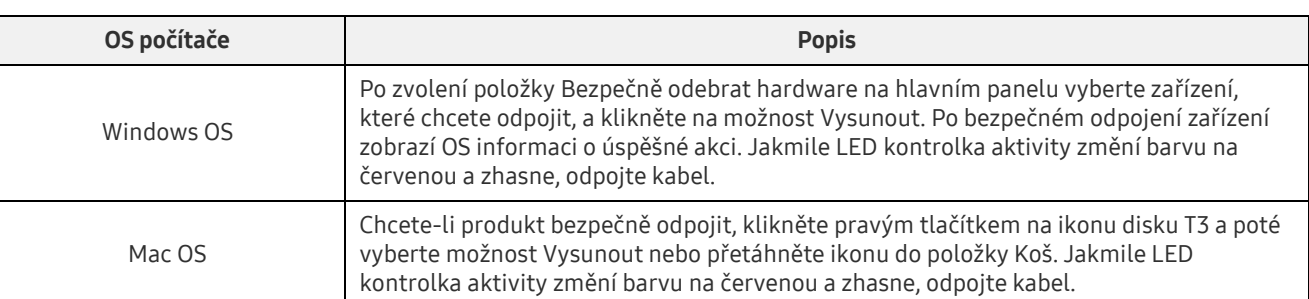

#### Bezpečné odpojení hardwaru pomocí OS počítače

### <span id="page-9-0"></span>Připojení k mobilnímu zařízení se systémem Android

#### 1. Připojení k mobilnímu zařízení se systémem Android (označováno jako "zařízení Android")

Disk T3 je určený převážně k použití s osobním počítačem. Zařízení Android jsou vybavená různými typy konektorů USB, proto je třeba pro dané zařízení zakoupit vhodný adaptér samostatně.

Po zakoupení adaptéru připojte disk T3 k portu USB zařízení Android.

\* Před připojením disku T3 ověřte, že je v zařízení Android používán systém KitKat (ver. 4.4) nebo novější. I když zařízení splňuje požadavky na verzi OS, použití disku T3 může být v závislosti na prostředí systému omezené.

#### 2. Nastavení hesla, přihlášení a změna nastavení pomocí zařízení Android

Po připojení disku T3 k zařízení Android je možné během přenosu dat mezi diskem T3 a zařízením Android provádět různé úlohy. Pokud jste nastavili heslo na ochranu citlivých dat uložených na disku T3, můžete nainstalovat aplikaci Portable SSD společnosti Samsung, která umožňuje používat funkci zabezpečení heslem.

#### A. Instalace mobilní aplikace Portable SSD společnosti Samsung a nastavení hesla

Chcete-li tuto aplikaci nainstalovat, vyhledejte produkt "Samsung Portable SSD" ve službě Google Play. Po nainstalování mobilní aplikace nastavte heslo podle pokynů na obrazovce.

\* Aby bylo možné nastavit heslo a používat tuto mobilní aplikaci, je třeba potvrdit souhlas s podmínkami použití.

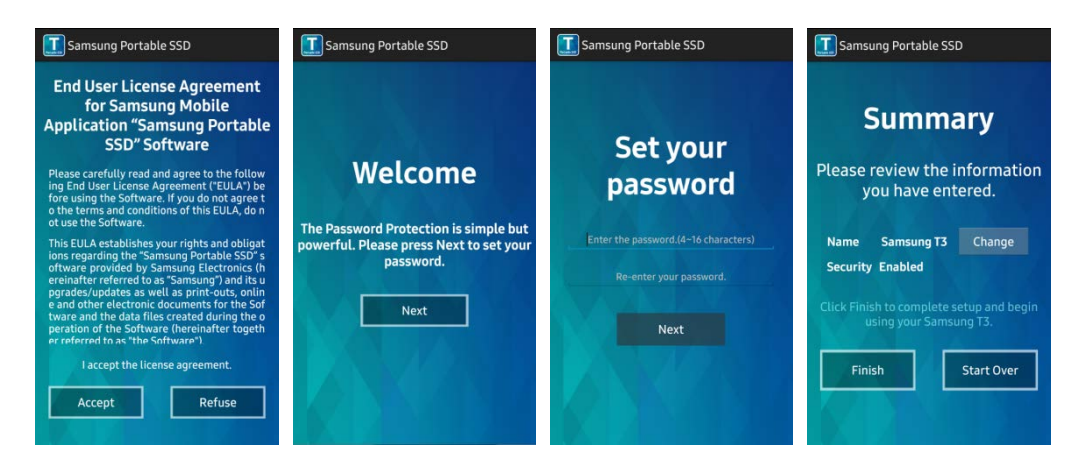

Produkt je ve výchozím nastavení uvedený v softwaru pod názvem Samsung T3. Pokud chcete jeho název změnit, proveďte to po zvolení tlačítka "Change".

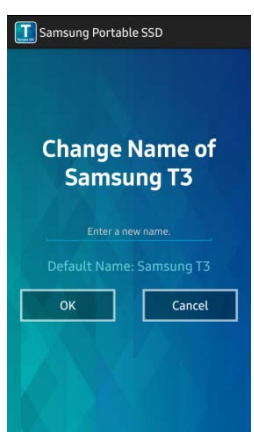

Po přejmenování zařízení se otevře obrazovka pro volbu upřednostňovaného správce souborů v zařízení Android. Po zvolení upřednostňovaného správce souborů se tato aplikace zobrazí, když se budou provádět akce správce souborů související s mobilní aplikací disku T3.

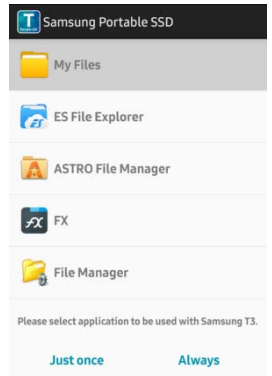

#### B. Přihlášení

Pokud bylo na disku T3 nastaveno heslo, k přihlášení je nutno nainstalovat mobilní aplikaci. Po její instalaci a připojení disku T3 se objeví přihlašovací obrazovka. Jestliže se přihlašovací obrazovka neobjeví, zobrazte ji spuštěním této aplikace.

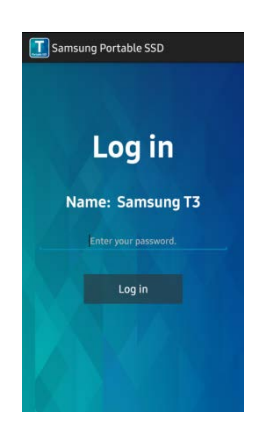

#### C. Změna nastavení

· Změna názvu: Klepnutím na tlačítko ">" vedle položky "Name" otevřete obrazovku pro změnu názvu.

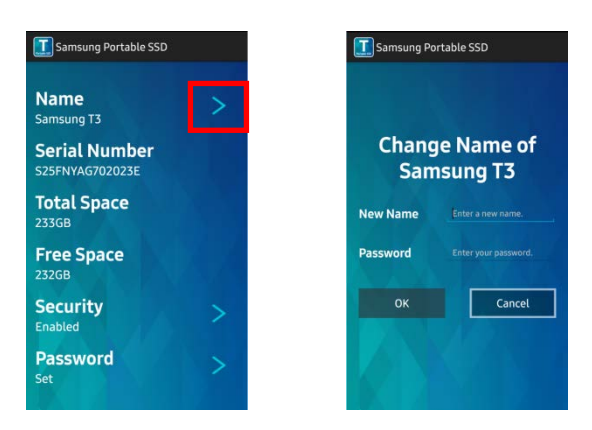

• Change hesla: Klepnutím na tlačítko ">" vedle položky "Password" otevřete obrazovku pro změnu hesla.

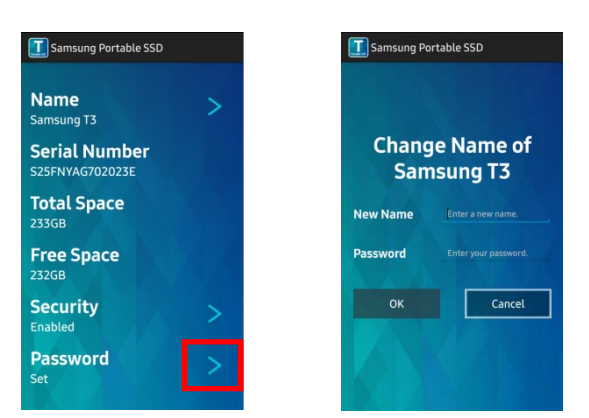

• Zapnutí/vypnutí ochrany heslem: Klepnutím na tlačítko ">" vedle položky "Security" otevřete obrazovku nastavení.

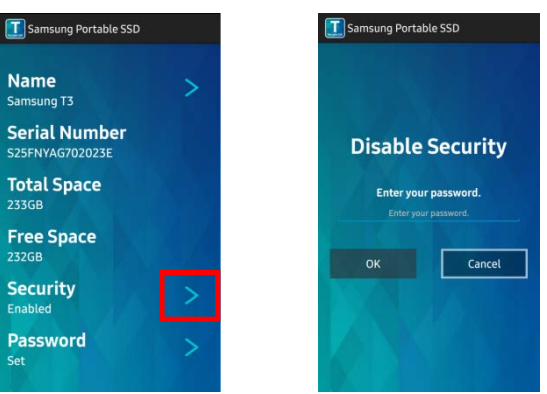

#### 3. Bezpečné odpojení od zařízení Android

V oznamovací oblasti v horní části displeje zařízení Android klepněte na možnost "Bezpečně odebrat velkokapacitní úložiště". Disk T3 se bezpečně odpojí od zařízení Android.

\* Při odpojování disku T3 od počítače použijte funkci Bezpečně odebrat hardware, která zajistí ochranu dat a umožňuje předejít možnému poškození produktu. I když oznamovací oblast indikuje, že byl přenos dat dokončen, odpojení disku T3 od zařízení Android bez bezpečného odebrání může způsobit ztrátu dat nebo poškození produktu. Výrobce ani prodejce neručí za ztrátu uživatelských dat ani za poškození produktu způsobené chybou uživatele.

# <span id="page-12-0"></span>Upozornění

Pokud neuposlechnete upozornění v jednotlivých částech této příručky nebo následující upozornění, může dojít k poranění osob, poškození produktu nebo ke ztrátě dat. Před použitím produktu si je pečlivě přečtěte.

### <span id="page-12-1"></span>Zálohování důležitých dat a záruky

Společnost Samsung Electronics za žádných okolností neposkytuje záruku na data uložená na disku T3. Společnost Samsung Electronics odmítá veškeré závazky související s psychickými nebo fyzickými újmami způsobenými ztrátou nebo obnovou dat uložených na disku T3. Důležitá data neustále zálohujte.

### <span id="page-12-2"></span>Záruky týkající se zapomenutých hesel

Protože disk T3 využívá pokročilé šifrovací technologie, nelze v případě zapomenutí hesla získat přístup k uživatelským datům. Heslo si zapište a uložte je na bezpečném místě. Pokud produkt z důvodu ztráty hesla nelze používat, může servisní středisko Samsung obnovit výchozí nastavení produktu prostřednictvím online služby. Postup obnovení výchozích nastavení produktu vede k resetování hesla, ale také k trvalé ztrátě veškerých uživatelských dat. Veškerá důležitá data pravidelně zálohujte.

### <span id="page-12-3"></span>Soulad s bezpečnostními normami a připojení k certifikovaným zařízením

Tento produkt byl navržen tak, aby byl v souladu s požadavky na omezení spotřeby energie podle bezpečnostních norem. Používejte zařízení a porty USB, které splňují požadavky příslušných norem.

### <span id="page-12-4"></span>Pády a nárazy

Dávejte pozor, aby produkt nebyl vystaven silnému nárazu. Mohlo by dojít k selhání nebo ztrátě dat.

### <span id="page-12-5"></span>Demontáž, poškození, odstranění nálepek

Produkt nerozebírejte a nepoškozujte ani neodstraňujte nálepky a štítky z produktu. Demontáž produktu a poškození nebo odstranění štítku mají za následek zneplatnění veškerých záruk. Se žádostí o opravu se vždy obraťte na určené servisní středisko Samsung.

### <span id="page-12-6"></span>Použití originálního příslušenství

Vždy používejte originální díly a příslušenství dodávané nebo certifikované společností Samsung Electronics. Výrobce ani prodejce neručí za poškození produktu nebo za ztrátu uživatelských dat způsobené použitím neoriginálních dílů nebo příslušenství.

### <span id="page-12-7"></span>Používání produktu v prostředí s vhodnou teplotou a vlhkostí

Produkt používejte ve vhodném prostředí: v rozmezí teplot 5–35 °C a s vlhkostí v rozmezí 10–80 %.

### <span id="page-12-8"></span>Připojení k jiným zařízením než počítačům nebo zařízením Android

Před použitím si pozorně přečtěte informace o vhodných podmínkách a postupech v příručce pro připojení daného zařízení k disku T3 přes rozhraní USB. Neočekávané rušení může způsobit selhání disku T3 a připojeného zařízení. Disk T3 nemusí být zařízením podporován a závisí to na tom, jaké formáty souborů a systémová prostředí zařízení podporuje. Před použitím disku T3 zkontrolujte požadavky zařízení na velkokapacitní paměťové zařízení USB.

### <span id="page-13-0"></span>Odpojení kabelu

Za kabel netahejte ani jej neodpojujte s použitím nadměrné síly. Mohlo by dojít k narušení stability připojení nebo poškození konektoru.

### <span id="page-13-1"></span>Antivirové kontroly a aktualizace

Dodržujte následující bezpečnostní pokyny, které chrání před infekcí viry.

- Do počítače nebo zařízení Android, ke kterému disk T3 připojujete, nainstalujte antivirový software a provádějte pravidelně antivirovou kontrolu.
- Vždy aktualizujte operační systém a antivirový software na nejnovější verzi.
- V rámci ochrany disku T3 před infekcí provádějte pravidelně antivirovou kontrolu.
- Před otevřením souborů stažených na disk T3 proveďte antivirovou kontrolu.

### <span id="page-13-2"></span>Čištění produktu

Čištění produktu doporučujeme provádět pouze opatrným otřením měkkým hadříkem. Nepoužívejte vodu, chemické látky ani čisticí prostředky. Mohlo by dojít ke změně barvy, korozi vnější části produktu, ale také ke vzniku požáru nebo úrazu elektrickým proudem.

### <span id="page-13-3"></span>Uchovávejte mimo dosah dětí, kojenců a domácích zvířat

U malých dílů hrozí udušení. Produkt uchovávejte mimo dosah dětí, kojenců a domácích zvířat, aby nemohlo dojít k vložení produktu nebo dílů do úst. Pokud produkt používá dítě, poučte je o správném použití produktu a kontrolujte dodržování.

# <span id="page-14-0"></span>Technické údaje a certifikace produktu

### <span id="page-14-1"></span>Technické údaje produktu

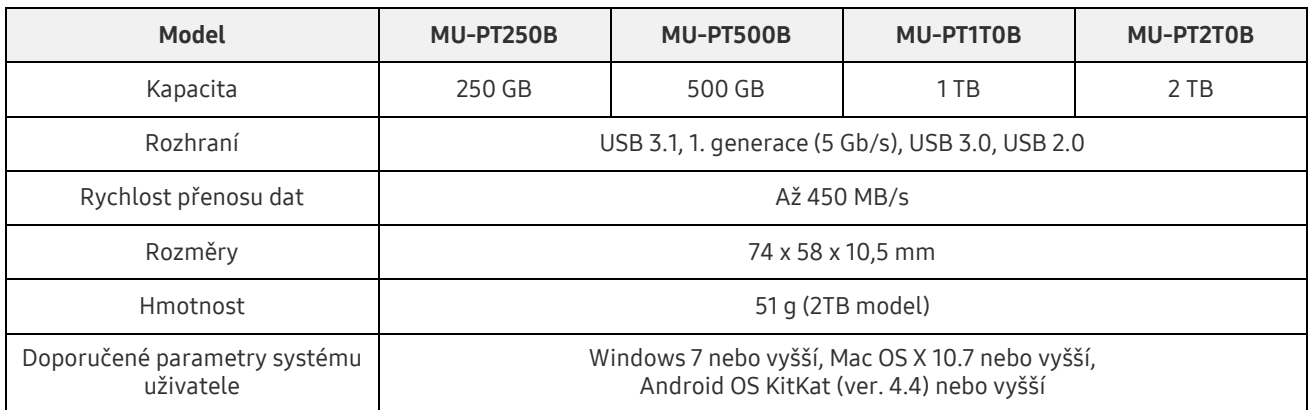

\* Maximální rychlost přenosu dat je zjišťována na základě interních norem měření společnosti Samsung. Výkon se může lišit v závislosti na prostředí uživatelů.

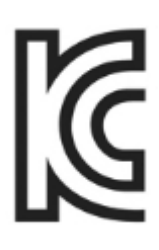

### <span id="page-14-2"></span>Certifikace

KC (certifikace pro Koreu)

Identifikace: Viz níže

Název: Samsung Electronics Co., Ltd.

Výrobce / země výroby: Samsung Electronics Co. Ltd / Korejská republika

Rok a měsíc výroby: Značeno zvlášť

Jmenovité hodnoty / model: Viz níže

Výrobce: SAMSUNG Electronics Co. Ltd

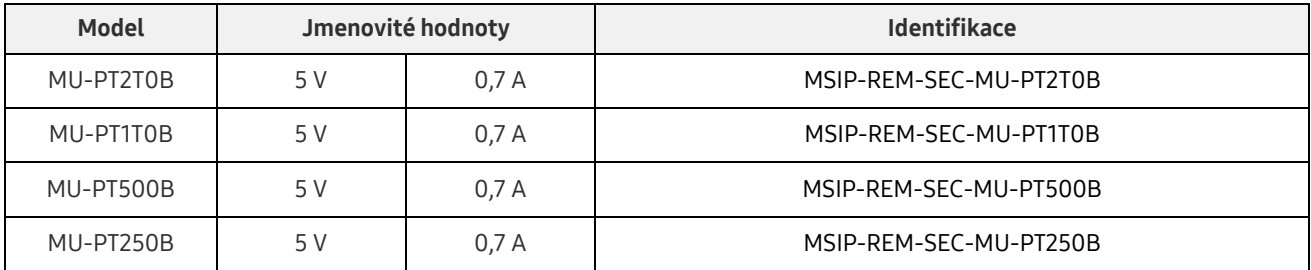

\* Toto zařízení pro domácnosti, které je v souladu s normami elektromagnetické kompatibility (třída B), je určené k použití v domácím prostředí a v jakékoli oblasti.

### <span id="page-15-0"></span>FCC (Federální komise pro komunikace)

Předpisy vládní agentury FCC pro USA

Jakákoli změna nebo úprava, která není výslovně schválená stranou odpovědnou za soulad s předpisy, může vést ke zneplatnění práva uživatele na použití zařízení.

Toto zařízení bylo testováno a bylo ověřeno, že je v souladu s předpisy FCC CFR, podle části č. 15, Omezení pro digitální zařízení třídy B.

Tato omezení byla implementována, aby nedocházelo k vyzařování škodlivých elektromagnetických vln při použití zařízení v obytných prostředích. Toto zařízení generuje, používá a vyzařuje vysokofrekvenční energii a pokud není nainstalováno a používáno v souladu s pokyny, může způsobit škodlivé rušení rádiové bezdrátové komunikace. Není však zaručeno, že v některých prostředích instalace nebude žádné rádiové rušení. Způsobuje-li toto zařízení nežádoucí rušení rádiového a televizního příjmu, když je zařízení zapnuto nebo vypnuto, uživatel musí zabránit tomuto rušení pomocí jednoho nebo více následujících kroků:

- přesměrování nebo přemístění přijímací antény,
- zvětšení vzdálenosti mezi zařízením a přijímačem,
- zapojení zařízení do zásuvky jiného elektrického okruhu, než ve kterém je zapojen přijímač,
- konzultace s kvalifikovaným technikem radiových a televizních přijímačů nebo s prodejcem.

Toto zařízení vyhovuje předpisům FCC v části č. 15.

Toto zařízení

- Nezpůsobuje elektromagnetické rušení.
- Zařízení je možné v případě jakéhokoli rušení, včetně rušení, které může způsobit problémy s provozem zařízení, používat za dvou podmínek, které zajišťují normální provoz. Tento produkt byl navržen jen pro použití ve vnitřním prostředí.
- \* Upozornění FCC: Jakákoli změna nebo úprava, která není výslovně schválená stranou odpovědnou za soulad s předpisy, může vést ke zneplatnění práva uživatele na použití zařízení.

### <span id="page-15-1"></span>CE<sup></sup> CE (soulad pro Evropu)

#### Certifikace CE výrobce

Tento produkt splňuje povinné požadavky a jiné související podmínky v pokynech 1999/5/ES, 2004/108/ES, 2006/95/ES, 2009/125/ES a 2011/65/EU. Tento produkt byl navržen jen pro použití ve vnitřním prostředí.

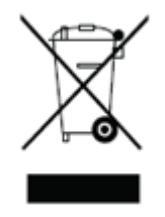

### <span id="page-16-0"></span>WEEE (Směrnice o odpadních elektrických a elektronických zařízeních)

Tato značka na produktu, dílech nebo v dokumentaci znamená, že produkt, elektronické příslušenství (například nabíječky, sluchátka, kabely USB) nelze likvidovat s běžným domácím odpadem. Z důvodu prevence nežádoucího vlivu na životní prostředí a zdravotních rizik způsobených nekontrolovaným odpadem pomáhejte prosím recyklovat materiály oddělováním odpadního produktu za účelem recyklace. Uživatelé produktu pro osobní použití se mohou obrátit na prodejce nebo místní úřad a vyžádat si informace o způsobu recyklace produktu bez dopadu na životní prostředí. Podnikoví uživatelé mohou kontaktovat dodavatele a ověřit si podmínky uvedené v kupní smlouvě.

Tento produkt a jeho elektronické příslušenství nelze likvidovat společně s jiným běžným odpadem.